[8i](https://oracle-base.com/articles/8i/articles-8i) | [9i](https://oracle-base.com/articles/9i/articles-9i) | [10g](https://oracle-base.com/articles/10g/articles-10g) |[11g](https://oracle-base.com/articles/11g/articles-11g) | [12c](https://oracle-base.com/articles/12c/articles-12c) |[13c](https://oracle-base.com/articles/13c/articles-13c) | [18c](https://oracle-base.com/articles/18c/articles-18c) |[19c](https://oracle-base.com/articles/19c/articles-19c) | [21c](https://oracle-base.com/articles/21c/articles-21c) |[Misc](https://oracle-base.com/articles/misc/articles-misc) | [PL/SQL](https://oracle-base.com/articles/plsql/articles-plsql) |[SQL](https://oracle-base.com/articles/sql/articles-sql) |[RAC](https://oracle-base.com/articles/rac/articles-rac) | [WebLogic](https://oracle-base.com/articles/web/articles-web) | [Linux](https://oracle-base.com/articles/linux/articles-linux)

[Home](https://oracle-base.com/) » [Articles](https://oracle-base.com/articles) » [13c](https://oracle-base.com/articles/13c) » Here

# <span id="page-0-4"></span>Oracle Enterprise Manager Cloud Control 13c Release 5 (13.5) Silent Installation on Oracle Linux 8

This article describes the silent installation of Oracle Enterprise Manager Cloud Control 13c Release 5 (13.5) on Oracle Linux 8 (x86\_64). Your requirements may be different, so this is not a replacement for reading the [documentation](https://docs.oracle.com/en/enterprise-manager/cloud-control/enterprise-manager-cloud-control/13.5/embsc/).

- TL:DR
- [Software](#page-0-1)
- OS [Installation](#page-0-2)
- Database Installation [\(Software-Only\)](#page-0-3)
- [Repository](#page-1-0) Database Creation
- Cloud Control 13c Silent [Installation](#page-2-0)
- [Startup/Shutdown](#page-5-0)

## Related articles.

Oracle Enterprise Manager Cloud Control 13c [Post-Installation](https://oracle-base.com/articles/13c/cloud-control-13c-post-installation-setup-tasks) Setup Tasks

## <span id="page-0-0"></span>TL;DR

There is an automated Vagrant build for Cloud Control 13c available [here.](https://github.com/oraclebase/vagrant/tree/master/em/ol8_em135)

#### <span id="page-0-1"></span>Software

Download the following software:

- Oracle Linux 8 [\(x86\\_64\)](http://edelivery.oracle.com/linux)
- Oracle Database (x86\_64) 19c [Enterprise](https://www.oracle.com/database/technologies/oracle-database-software-downloads.html) Edition
- [Enterprise](https://www.oracle.com/enterprise-manager/downloads/cloud-control-downloads.html) Manager Cloud Control 13c Release 5 (13.5.0.0) (x86\_64)

### <span id="page-0-2"></span>OS Installation

Install Oracle Linux (OL) in the same way you would for a regular Oracle Database installation. You can see examples of this type of installation below. Remember to check database installation article (listed below) for the specific package group selection. These Linux installations articles are generic, not specific for Cloud Control.

Oracle Linux 8.x [Installation](https://oracle-base.com/articles/linux/oracle-linux-8-installation)

During this installation I used a virtual machine with 10G RAM (more would be better) and 100G disk space. The swap size was set at 8G, the firewall was disabled and SELinux was set to permissive.

## <span id="page-0-3"></span>Database Installation (Software-Only)

Install the 19c database along with the latest release update patches if you have access to them, but the installation will work with the base release. For this installation you will install 19c on Oracle Linux 8.

Oracle Database 19c [Installation](https://oracle-base.com/articles/19c/oracle-db-19c-installation-on-oracle-linux-8) On Oracle Linux 8 (OL8)

Here is a brief example of a silent installation from the "oracle" user.

```
# 19ccd $ORACLE_HOME
unzip LINUX.X64_193000_db_home.zip
export ORACLE_HOSTNAME=${HOSTNAME}
export ORACLE_BASE=/u01/app/oracle
export ORACLE_HOME=${ORACLE_BASE}/product/19.0.0/dbhome_1
export ORA_INVENTORY=/u01/app/oraInventory
# Fake OL7. If you pre-patch the software you don't need this.
export CV_ASSUME_DISTID=OEL7.6
${ORACLE_HOME}/runInstaller -ignorePrereq -waitforcompletion -silent \
     -responseFile ${ORACLE_HOME}/install/response/db_install.rsp \
     oracle.install.option=INSTALL_DB_SWONLY \
     ORACLE_HOSTNAME=${ORACLE_HOSTNAME} \
    UNIX_GROUP_NAME=oinstall
     INVENTORY_LOCATION=${ORA_INVENTORY} \
    SELECTED_LANGUAGES=en, en_GB
     ORACLE_HOME=${ORACLE_HOME} \
    ORACLE_BASE=${ORACLE_BASE}
     oracle.install.db.InstallEdition=EE \
     oracle.install.db.OSDBA_GROUP=dba \
    oracle.install.db.OSBACKUPDBA_GROUP=dba
     oracle.install.db.OSDGDBA_GROUP=dba \
    oracle.install.db.OSKMDBA_GROUP=dba \setminus oracle.install.db.OSRACDBA_GROUP=dba \
     SECURITY_UPDATES_VIA_MYORACLESUPPORT=false \
     DECLINE_SECURITY_UPDATES=true
```
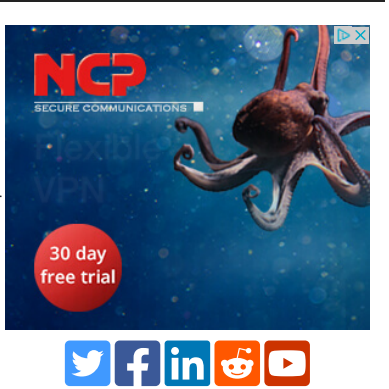

Run the root scripts when prompted.

The documentation says you should apply the latest database patches, but the installation works without them, so you can still try it out even if you don't have a MOS account.

The installation documentation says the following packages are necessary for the Cloud Control installation. If you have performed the database installation as described in one of the above articles, many of these prerequisites will already have been met.

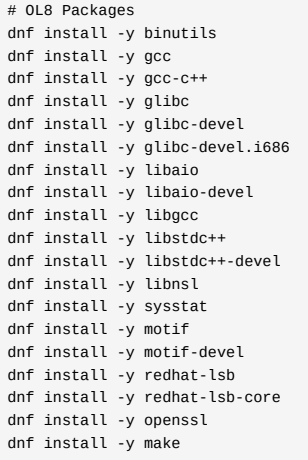

The database software installation is now complete.

## <span id="page-1-0"></span>Repository Database Creation

Create a database to hold the repository.

- As mentioned above, database version 19c Enterprise Edition is used for this installation.
- You can use a Non-CDB database, or a PDB. Here we are using a CDB called "emcdb" and a PDB called "emrep".
- Character set AL32UTF8.
- Set "\_allow\_insert\_with\_update\_check"=true.
- There are some minimum recommended settings listed in the example database creation below. They work, but for something real you shouldn't set them this low.

You can create the database using the DBCA in interactive mode, but it's easier to do it silently.

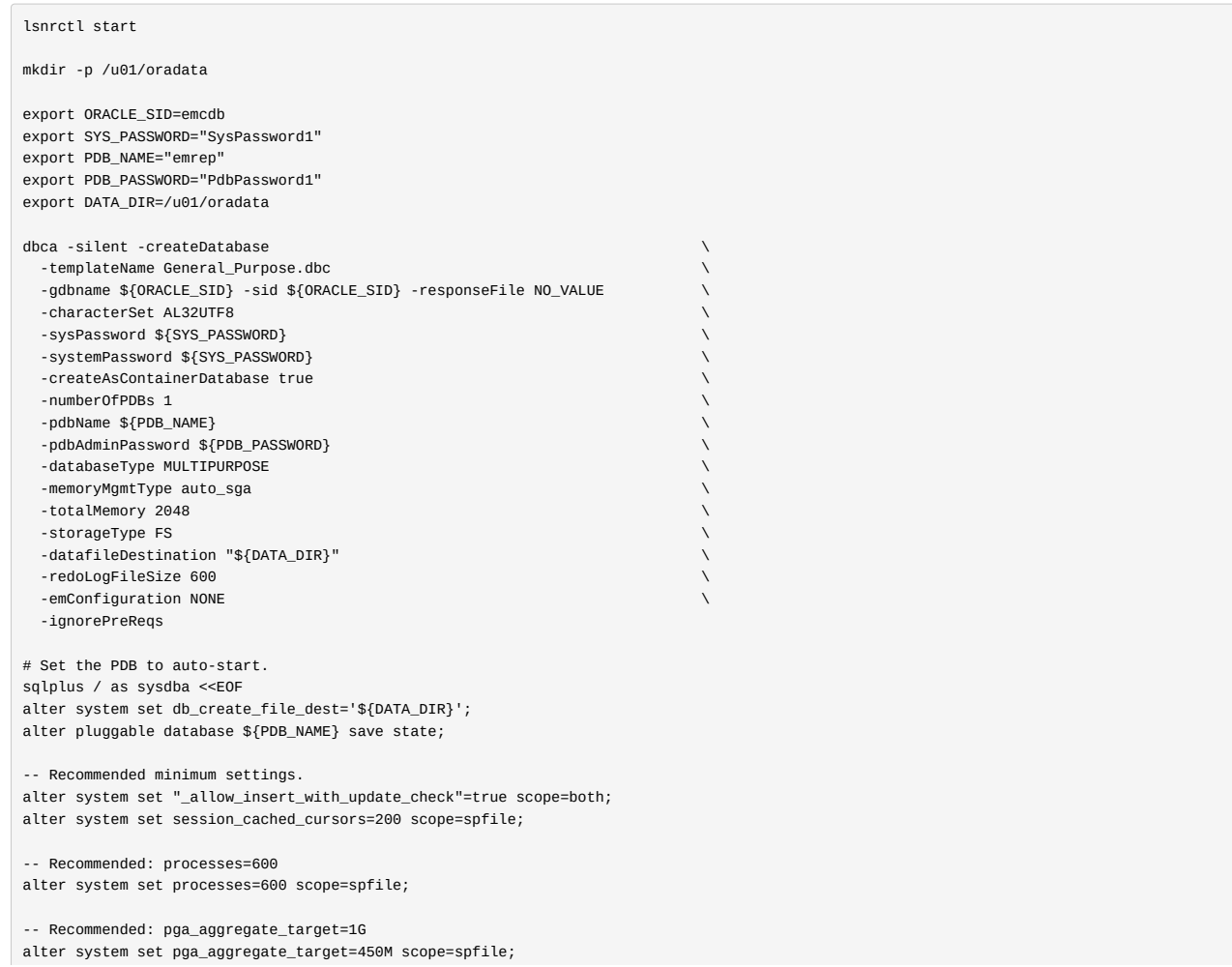

```
-- Recommended: sga_target=3G
alter system set sga_target=800M scope=spfile;
-- Recommended: shared_pool_size=600M
--alter system set shared_pool_size=600M scope=spfile;
SHUTDOWN IMMEDIATE;
STARTUP;
exit;
EOF
# Set restart flag in /etc/oratab.
```

```
cp /etc/oratab /tmp
sed -i -e "s|${ORACLE_SID}:${ORACLE_HOME}:N|${ORACLE_SID}:${ORACLE_HOME}:Y|g" /tmp/oratab
cp -f /tmp/oratab /etc/oratab
```
You now have a database for use as the repository.

### <span id="page-2-0"></span>Cloud Control 13c Silent Installation

Make the following directories to hold the management server and agent. There are some restrictions on the possible path lengths, so don't make the directory structure too deep, especially for Windows installations.

```
$ mkdir -p /u01/app/oracle/middleware
$ mkdir -p /u01/app/oracle/agent
```
You can generate the base response files using the following command. These can provide inspiration. They are very big and full of comment about the parameters, so I never use them for the actual installation.

\${SOFTWARE\_DIR}/em13500\_linux64.bin -getResponseFileTemplates -outputLoc /tmp/

Create a response file for the installation process.

# Set parameters. ORACLE\_BASE=/u01/app/oracle

UNIX\_GROUP\_NAME=oinstall ORA\_INVENTORY=/u01/app/oraInventory MW\_HOME=\${ORACLE\_BASE}/middleware ORACLE\_HOSTNAME=\${HOSTNAME} AGENT\_BASE=\${ORACLE\_BASE}/agent WLS\_USERNAME=weblogic WLS\_PASSWORD=Welcome1 GC\_INST=\${ORACLE\_BASE}/gc\_inst SOFTWARE\_LIBRARY=\${ORACLE\_BASE}/swlib DATABASE\_HOSTNAME=localhost LISTENER PORT=1521 PDB\_NAME=emrep SYS\_PASSWORD=SysPassword1 AGENT\_PASSWORD=\${WLS\_PASSWORD} ORACLE\_SID=emcdb DATA\_DIR=/u01/oradata OMS\_HOME=\${MW\_HOME} SYSMAN\_PASSWORD=\${WLS\_PASSWORD} SOFTWARE\_DIR=/u01/software # Create Response file. cat > /tmp/install.rsp <<EOF RESPONSEFILE\_VERSION=2.2.1.0.0 UNIX\_GROUP\_NAME=\${UNIX\_GROUP\_NAME} INVENTORY\_LOCATION=\${ORA\_INVENTORY} SECURITY\_UPDATES\_VIA\_MYORACLESUPPORT=false DECLINE\_SECURITY\_UPDATES=true INSTALL\_UPDATES\_SELECTION=skip ORACLE\_MIDDLEWARE\_HOME\_LOCATION=\${MW\_HOME} ORACLE\_HOSTNAME=\${ORACLE\_HOSTNAME} AGENT\_BASE\_DIR=\${AGENT\_BASE} WLS\_ADMIN\_SERVER\_USERNAME=\${WLS\_USERNAME} WLS\_ADMIN\_SERVER\_PASSWORD=\${WLS\_PASSWORD} WLS\_ADMIN\_SERVER\_CONFIRM\_PASSWORD=\${WLS\_PASSWORD} NODE\_MANAGER\_PASSWORD=\${WLS\_PASSWORD} NODE\_MANAGER\_CONFIRM\_PASSWORD=\${WLS\_PASSWORD} ORACLE\_INSTANCE\_HOME\_LOCATION=\${GC\_INST} CONFIGURE\_ORACLE\_SOFTWARE\_LIBRARY=true SOFTWARE\_LIBRARY\_LOCATION=\${SOFTWARE\_LIBRARY} DATABASE\_HOSTNAME=\${DATABASE\_HOSTNAME} LISTENER\_PORT=\${LISTENER\_PORT} SERVICENAME\_OR\_SID=\${PDB\_NAME} SYS\_PASSWORD=\${SYS\_PASSWORD} SYSMAN\_PASSWORD=\${SYSMAN\_PASSWORD} SYSMAN\_CONFIRM\_PASSWORD=\${SYSMAN\_PASSWORD}

DEPLOYMENT\_SIZE=SMALL AGENT\_REGISTRATION\_PASSWORD=\${AGENT\_PASSWORD} AGENT\_REGISTRATION\_CONFIRM\_PASSWORD=\${AGENT\_PASSWORD} PLUGIN\_SELECTION={} b\_upgrade=false EM\_INSTALL\_TYPE=NOSEED **CONFIGURATION\_TYPE=LATER** CONFIGURE\_SHARED\_LOCATION\_BIP=false MANAGEMENT\_TABLESPACE\_LOCATION=\${DATA\_DIR}/\${ORACLE\_SID^^}/\${PDB\_NAME}/mgmt.dbf CONFIGURATION\_DATA\_TABLESPACE\_LOCATION=\${DATA\_DIR}/\${ORACLE\_SID^^}/\${PDB\_NAME}/mgmt\_ecm\_depot1.dbf JVM\_DIAGNOSTICS\_TABLESPACE\_LOCATION=\${DATA\_DIR}/\${ORACLE\_SID^^}/\${PDB\_NAME}/mgmt\_deepdive.dbf EOF

Start the silent software-only installation by running the "em13500\_linux64.bin" file, making sure the CLASSPATH is unset.

unset CLASSPATH

\${SOFTWARE\_DIR}/em13500\_linux64.bin -silent -responseFile /tmp/install.rsp

If you have limited space in your "/tmp" location, you can provide an alternative location for temporary files.

mkdir -p /u01/tmp

unset CLASSPATH \${SOFTWARE\_DIR}/em13500\_linux64.bin -silent -responseFile /tmp/install.rsp -J-Djava.io.tmpdir=/u01/tmp/

Once the installation completes, run the root scripts as the root user.

sh \${MW\_HOME}/allroot.sh

cat > /tmp/config.rsp <<EOF

We can now configure Cloud Control. Create a response file for the configuration process.

RESPONSEFILE\_VERSION=2.2.1.0.0 UNIX\_GROUP\_NAME=\${UNIX\_GROUP\_NAME} INVENTORY\_LOCATION=\${ORA\_INVENTORY} SECURITY\_UPDATES\_VIA\_MYORACLESUPPORT=false DECLINE\_SECURITY\_UPDATES=true INSTALL\_UPDATES\_SELECTION=skip ORACLE\_MIDDLEWARE\_HOME\_LOCATION=\${MW\_HOME} ORACLE\_HOSTNAME=\${ORACLE\_HOSTNAME} AGENT\_BASE\_DIR=\${AGENT\_BASE} WLS\_ADMIN\_SERVER\_USERNAME=\${WLS\_USERNAME} WLS\_ADMIN\_SERVER\_PASSWORD=\${WLS\_PASSWORD} WLS\_ADMIN\_SERVER\_CONFIRM\_PASSWORD=\${WLS\_PASSWORD} NODE\_MANAGER\_PASSWORD=\${WLS\_PASSWORD} NODE\_MANAGER\_CONFIRM\_PASSWORD=\${WLS\_PASSWORD} ORACLE\_INSTANCE\_HOME\_LOCATION=\${GC\_INST} CONFIGURE\_ORACLE\_SOFTWARE\_LIBRARY=true SOFTWARE\_LIBRARY\_LOCATION=\${SOFTWARE\_LIBRARY} DATABASE\_HOSTNAME=\${DATABASE\_HOSTNAME} LISTENER\_PORT=\${LISTENER\_PORT} SERVICENAME\_OR\_SID=\${PDB\_NAME} SYS\_PASSWORD=\${SYS\_PASSWORD} SYSMAN\_PASSWORD=\${SYSMAN\_PASSWORD} SYSMAN\_CONFIRM\_PASSWORD=\${SYSMAN\_PASSWORD} DEPLOYMENT\_SIZE=SMALL AGENT\_REGISTRATION\_PASSWORD=\${AGENT\_PASSWORD} AGENT\_REGISTRATION\_CONFIRM\_PASSWORD=\${AGENT\_PASSWORD} PLUGIN\_SELECTION={} b\_upgrade=false EM\_INSTALL\_TYPE=NOSEED **CONFIGURATION\_TYPE=ADVANCED** CONFIGURE\_SHARED\_LOCATION\_BIP=false MANAGEMENT\_TABLESPACE\_LOCATION=\${DATA\_DIR}/\${ORACLE\_SID^^}/\${PDB\_NAME}/mgmt.dbf CONFIGURATION\_DATA\_TABLESPACE\_LOCATION=\${DATA\_DIR}/\${ORACLE\_SID^^}/\${PDB\_NAME}/mgmt\_ecm\_depot1.dbf JVM\_DIAGNOSTICS\_TABLESPACE\_LOCATION=\${DATA\_DIR}/\${ORACLE\_SID^^}/\${PDB\_NAME}/mgmt\_deepdive.dbf EOF

Run the configuration using the response file we just created, making sure the CLASSPATH is unset.

unset CLASSPATH \${MW\_HOME}/sysman/install/ConfigureGC.sh -silent -responseFile /tmp/config.rsp

Wait for the configuration to complete. This can take a long time.

The login screen is available from a browser using the URL provided in the previous screen ("https://ol8-em135.localdomain:7803/em"). Log in with the username "sysman" and the password you specified during your installation.

# **Enterprise Manager Cloud Control 13c**

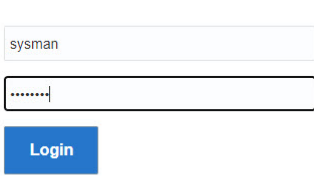

ORACLE<sup>®</sup> Copyright @ 1996, 2021, Oracle and/or its affiliates. All rights reserved. Oracle is a registered trademark of Oracle Corporation and/or its affiliates. Other names may be trademarks of their respective owners.

Once logged in, you are presented with a with the "License Agreement" screen. Click the "I Accept" button and you are presented with the homepage selector screen. On the right side of the screen it lists the post-installation setup tasks you need to work through. I have these documented in a [separate](https://oracle-base.com/articles/13c/cloud-control-13c-post-installation-setup-tasks) article. Select the desired homepage (I chose Summary).

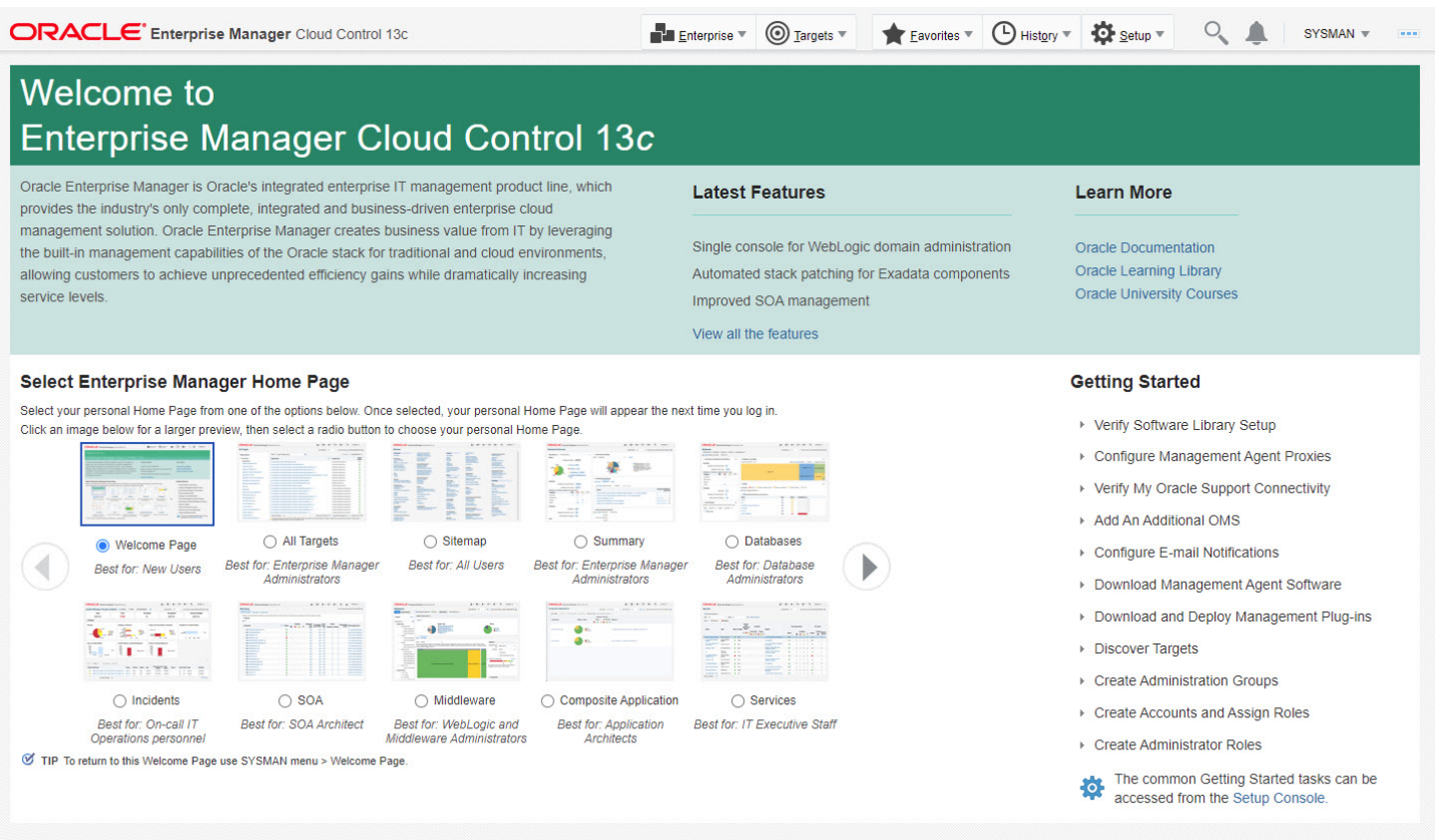

You are presented with the selected screen as the console homepage. It might take some time for all of the targets to be recognised as up.

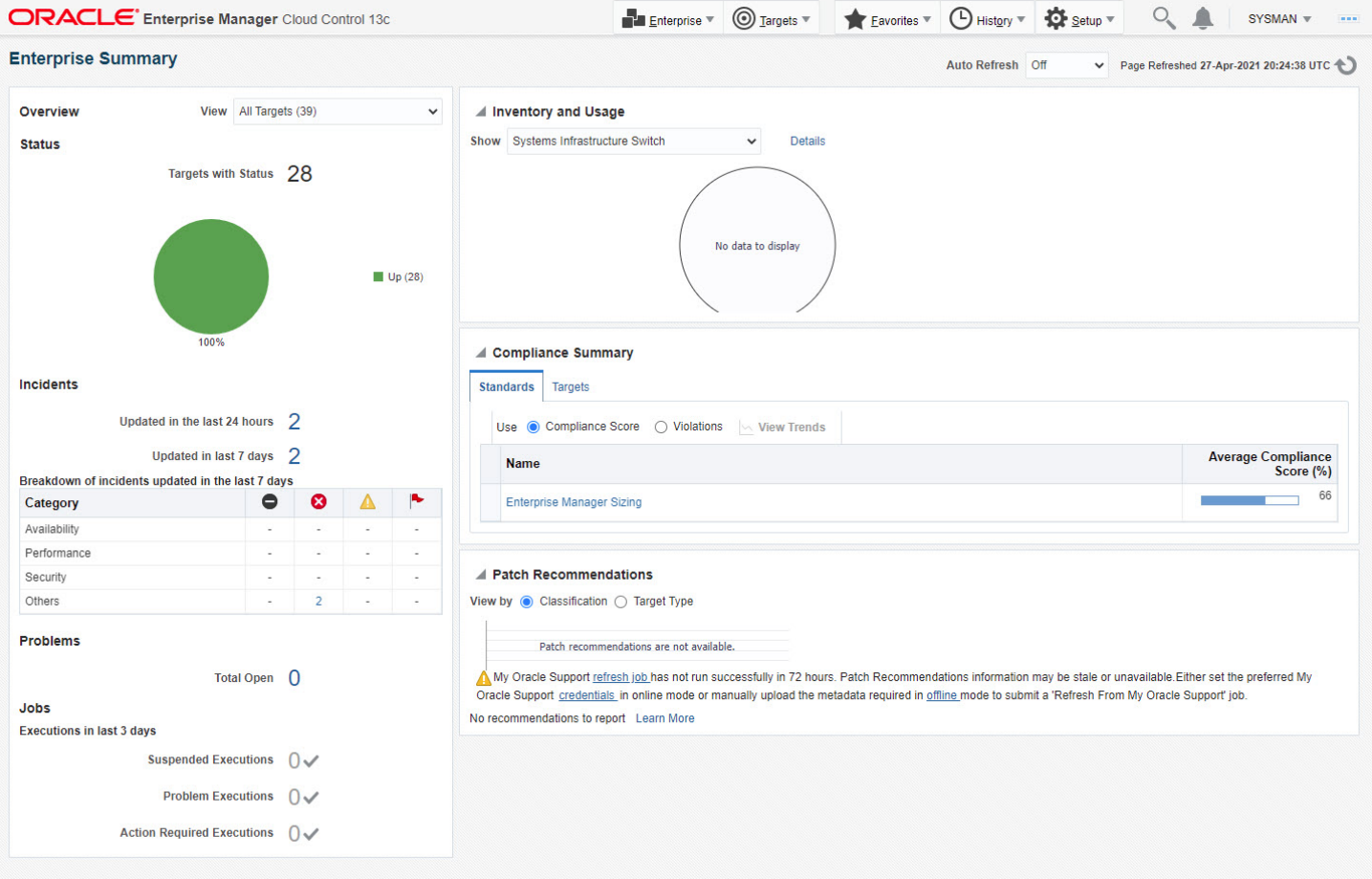

## <span id="page-5-0"></span>Startup/Shutdown

Cloud Control is set to auto-start using the "gcstartup" service. The "/etc/oragchomelist" file contains the items that will be started by the system.

#### /u01/app/oracle/middleware

/u01/app/oracle/agent/agent\_13.5.0.0.0:/u01/app/oracle/agent/agent\_inst

On a simple installation the default auto-start will cause a problem as Cloud Control will attempt to start before the database has started. The service can be disabled by commenting out (using #) all the contents of the "/etc/oragchomelist" file to prevent the auto-start and use start/stop scripts described below.

If the start/stop needs to be automated, you can do it in the usual way using Linux [service](https://oracle-base.com/articles/linux/automating-database-startup-and-shutdown-on-linux) that calls your start/stop scripts that include the database management.

Use the following commands to turn on all components installed by this article.

#!/bin/bash export ORACLE\_HOME=/u01/app/oracle/product/19.0.0/dbhome\_1 export OMS\_HOME=/u01/app/oracle/middleware export AGENT\_HOME=/u01/app/oracle/agent/agent\_inst # Start everything

\$ORACLE\_HOME/bin/dbstart \$ORACLE\_HOME

\$OMS\_HOME/bin/emctl start oms

\$AGENT\_HOME/bin/emctl start agent

Use the following commands to turn off all components installed by this article.

#!/bin/bash export ORACLE\_HOME=/u01/app/oracle/product/19.0.0/dbhome\_1 export OMS\_HOME=/u01/app/oracle/middleware export AGENT\_HOME=/u01/app/oracle/agent/agent\_inst

# Stop everything \$OMS\_HOME/bin/emctl stop oms -all

\$AGENT\_HOME/bin/emctl stop agent

\$ORACLE\_HOME/bin/dbshut \$ORACLE\_HOME

For more information see:

- Oracle Enterprise Manager Cloud Control 13c [Post-Installation](https://oracle-base.com/articles/13c/cloud-control-13c-post-installation-setup-tasks) Setup Tasks
- Enterprise Manager Cloud Control Basic [Installation](https://docs.oracle.com/en/enterprise-manager/cloud-control/enterprise-manager-cloud-control/13.5/embsc/) Guide 13c Release 5 (13.5.0.0)

Hope this helps. Regards Tim...

[Back](#page-0-4) to the Top.

Created: 2021-04-28 Updated: 2021-08-06

[Contact](https://oracle-base.com/misc/site-info#contactus) Us

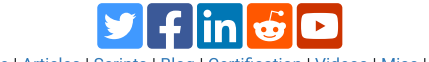

[Home](https://oracle-base.com/) | [Articles](https://oracle-base.com/articles/articles) | [Scripts](https://oracle-base.com/dba/scripts) | [Blog](https://oracle-base.com/blog/) | [Certification](https://oracle-base.com/misc/ocp-certification) | [Videos](https://oracle-base.com/articles/misc/videos) | [Misc](https://oracle-base.com/misc/miscellaneous) | [About](https://oracle-base.com/misc/site-info)

[About](https://oracle-base.com/misc/site-info#biog) Tim Hall Copyright & [Disclaimer](https://oracle-base.com/misc/site-info#copyright)